# **T-1000AC Operating manual**

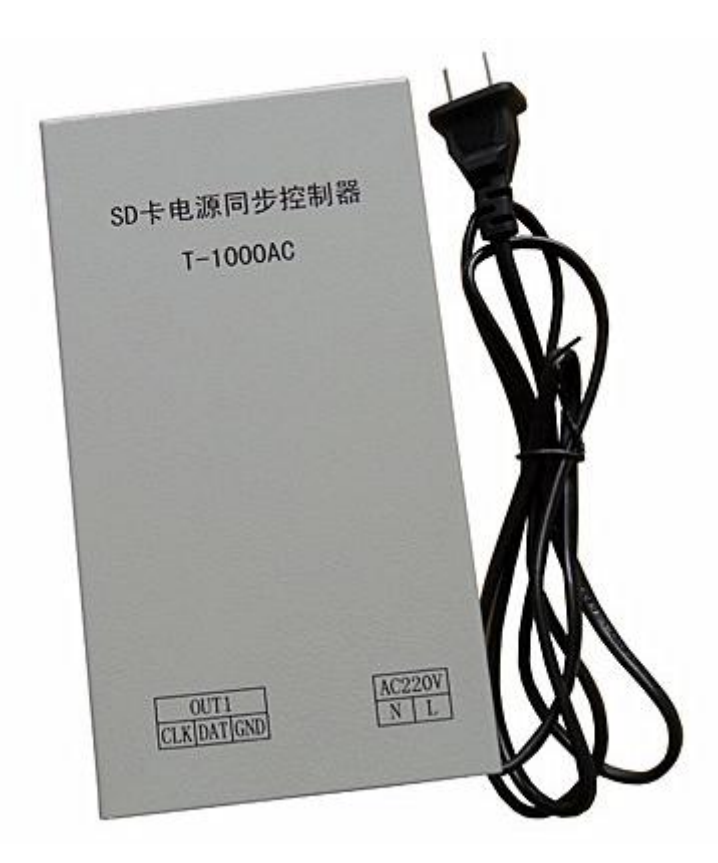

#### **1**、**T-1000S System features**

- 1、32—256 Gray level, Support software Gamma correction。
- 2、Support the rules and special-shaped handle.
- 3、Single-port output, can support 2048 pixels。
- 4、Off-line(SD Card) control, play back content stored in the SD card.
- 5、T-1000AC store a maximum of 16 programs,copy multiple files to the SD card in order, after formatting the SD card as "FAT" format.
- 6、The program must be named in orders . just as :00\_1.led, 01\_1.led, 02\_1.led.
- 7、Compatible with single line or double line chips.

**NOTE**:**1. When T-1000S controller control less than 512 lamps the frame rate can reach 30fps. When T-1000S control more than 512 lamps and less than 2048 lamps the frame rate will slow down automatically.**

**2. T-1000S must use the new software LedEdit 2012.**

# **2**、**Support chips**:

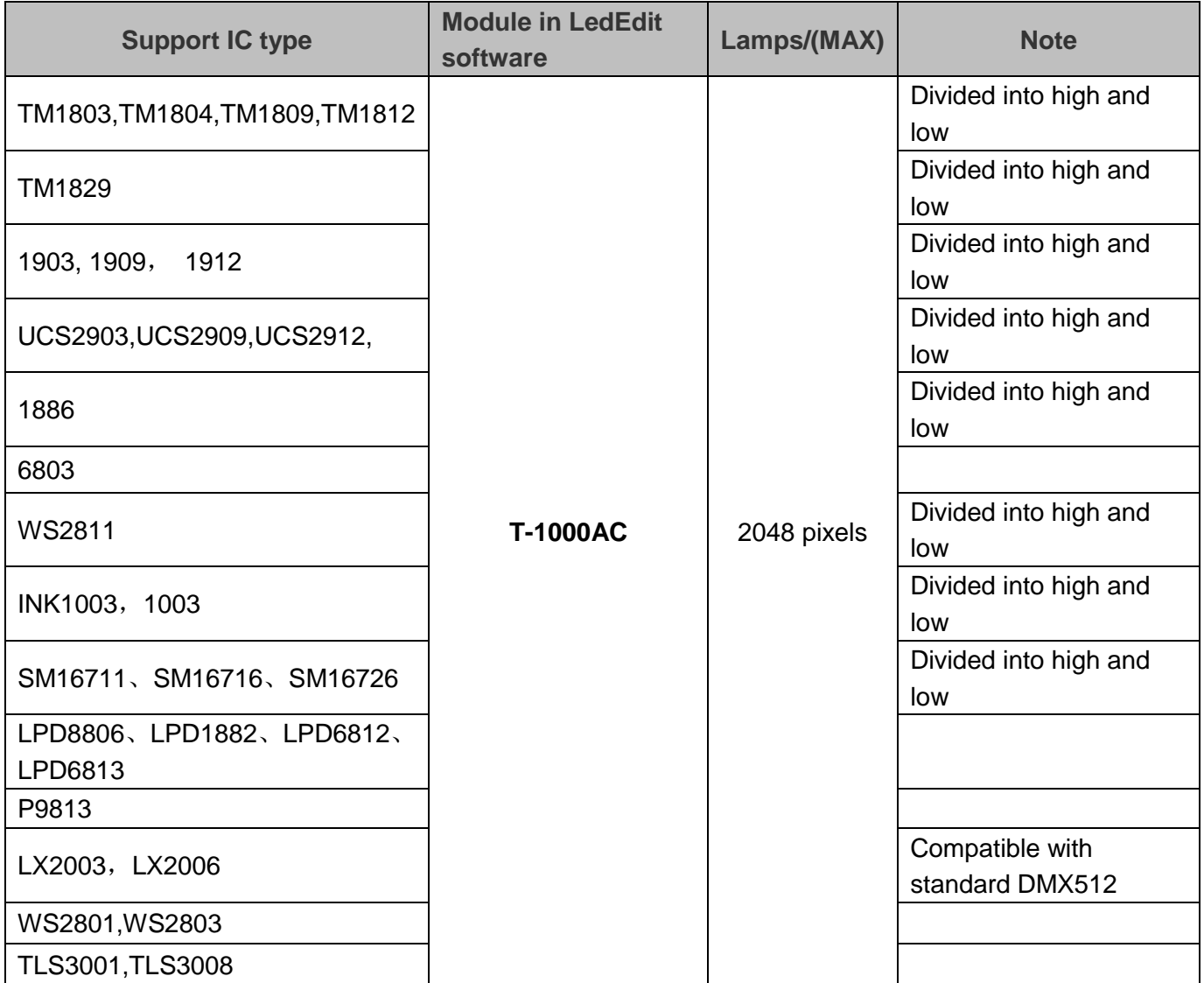

# **3**、**Appearance picture**

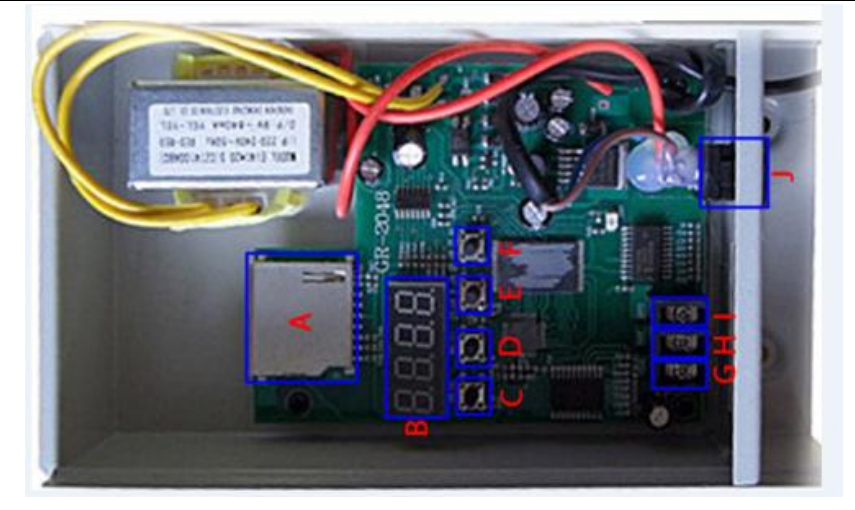

#### **4**、**Definition of printing**:

**A: SD card slot** Before copy files to SD card, The SD card must be formatted as FAT format, The SD card in controller can not be hot-swappable, plug the SD card every time, you must first disconnect the power supply.

**B: Electronic display screen** Display speed, file, work status.

**C: SPEED+** Speed up. Press speed+ and speed- at the same time the program will play circularly.

**D: SPEED-** Speed down. Select the speed increases, the speed level from the S-00, S-01, ............ S-99, the fastest for the S-00, turn down the speed of the slowest decline for S-99, by increasing and decreasing the two buttons to select. Reduce speed button, you can select the desired speed from the S-00 to S-99, in turn weakened.

**E: AUTO and manual** File selection, There are two modes: one is the C-01, ......; the other is the A-01 ....... For example: If you want a third effect, boot and press the button to automatically select the C-03 to manually release the button, it will execute and file the third cycle effect. For example: If you want all the effects loop, automatic and manual boot and press the button to display A-01 when the key is released, it will turn on the display shows all file names from the first file until the last file in cycles.

**F: IC choose** The controller is built into a conventional IC models on the market currently, when the boot is stable, press the button to select the IC chip choices when selecting the corresponding IC model, the operation is completed.

**G: CLK** Clock signal connector. When the chip for LED is single line chip just with data, then just need to be connected with DAT and GND of the controller. If the chip for LED is double line chip with DAT and CLK, then need to be connected with DAT, CLK, and GND of the controller.

- **H: DAT** Date signal connector
- **I: GND** Signal ground connector
- **J: AC** Input power N/L AC220V

**NOTE:** For the TTL(SPI) signal, the controller signal ground must connect to the LED ground directly.

# **5**、 **Mode of connection**

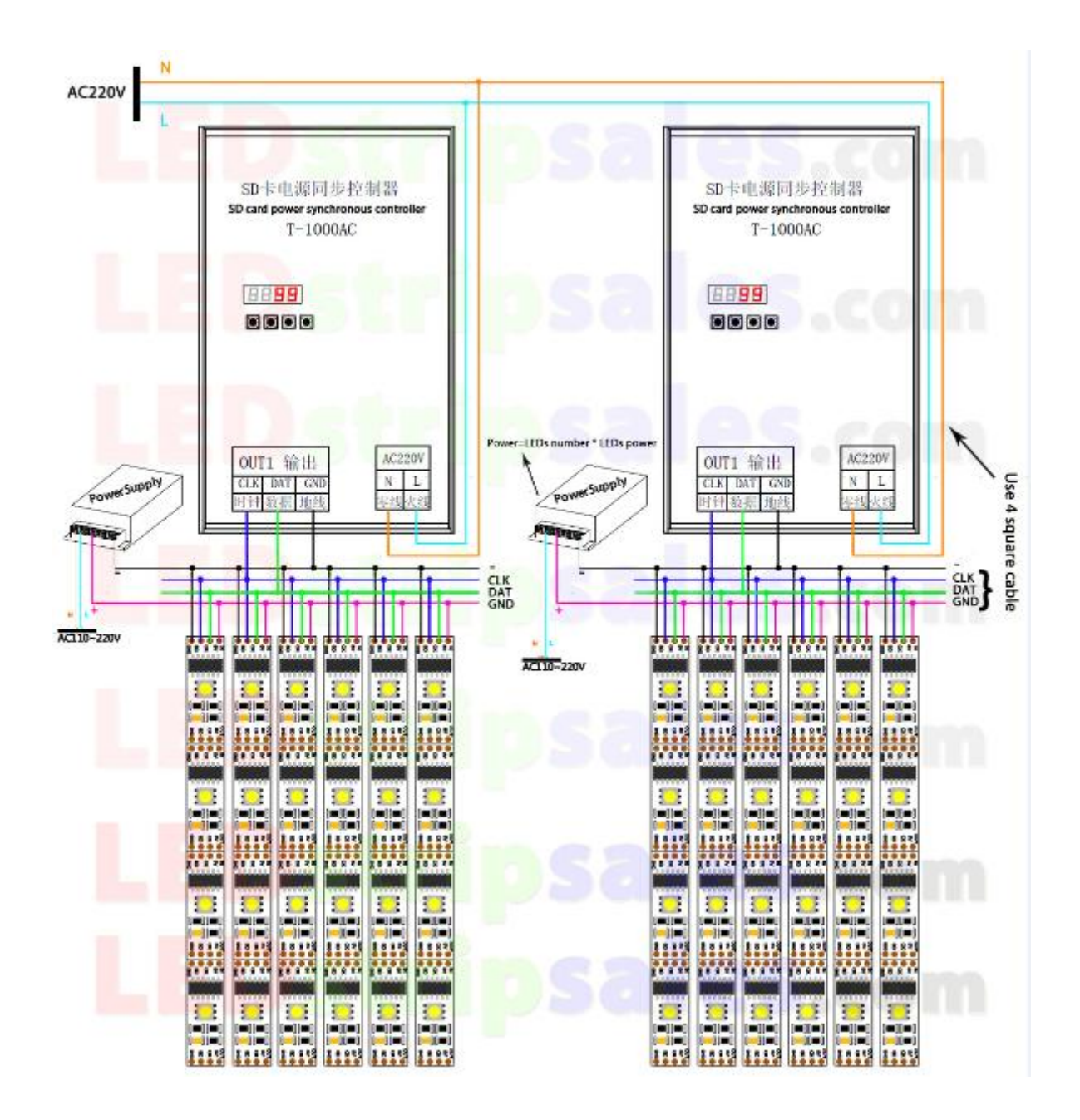

- 1. Multiple T-1000AC controllers can be cascaded together and work synchronously.
- 2. T-1000AC one TTL(SPI) signal and one RS485 signal port output, can control 2048 pixels/lamps;
- 3. This T-1000AC controller max support 2048 pixels, Each of the LEDs IC is a pixel, so if you want support longer of LED strips ,please select more controller.
- 4. When the chip for LED is single line chip just with data, then just need to be connected with DAT and GND of the controller. If the chip for LED is double line chip with DAT and CLK, then need to be connected with DAT, CLK, and GND of the controller.
- 5. If you need to use RS485 signal you need to connect controller **A interface** with LED lamps A (DMX+), controller **B interface** with LED lamps B(DMX-),
- 6. If you need to control a new IC type by the controller, software code mode is: T-1000-IC model.
- 7. When the controller control less than 512 pixels the frame rate can reach 30fps, When control more than 512 pixels the frame rate will slow down automatically.

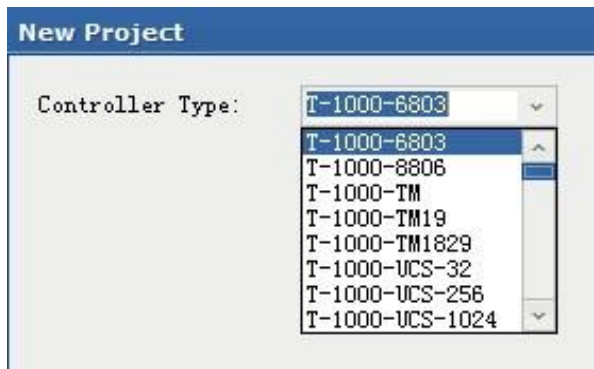

### **6**、 **Name of the program**:(**The rule of how to name the programs**:)

#### **The name for NO.2 controller**:

- "00 $1.1$ ed" --------- NO.1 program for No.1 controller
- " $01$  1.led" --------- NO.2 program for No.1 controller
- "02\_1.led" --------- NO.3 program for No.1 controller
	- ……
- " $15$  1.led" --------- NO.16 program for No.1 controller

#### **The name for NO.2 controller**:

- "00\_2.led" --------- NO.1 program for No.2 controller
- "01 $2!\text{led}$ " --------- NO.2 program for No.2 controller
- "02\_2.led" --------- NO.3 program for No.2 controller
	- ……
- " $15$  2.led" --------- NO.4 program for No.2 controller
	- ………

PIC:

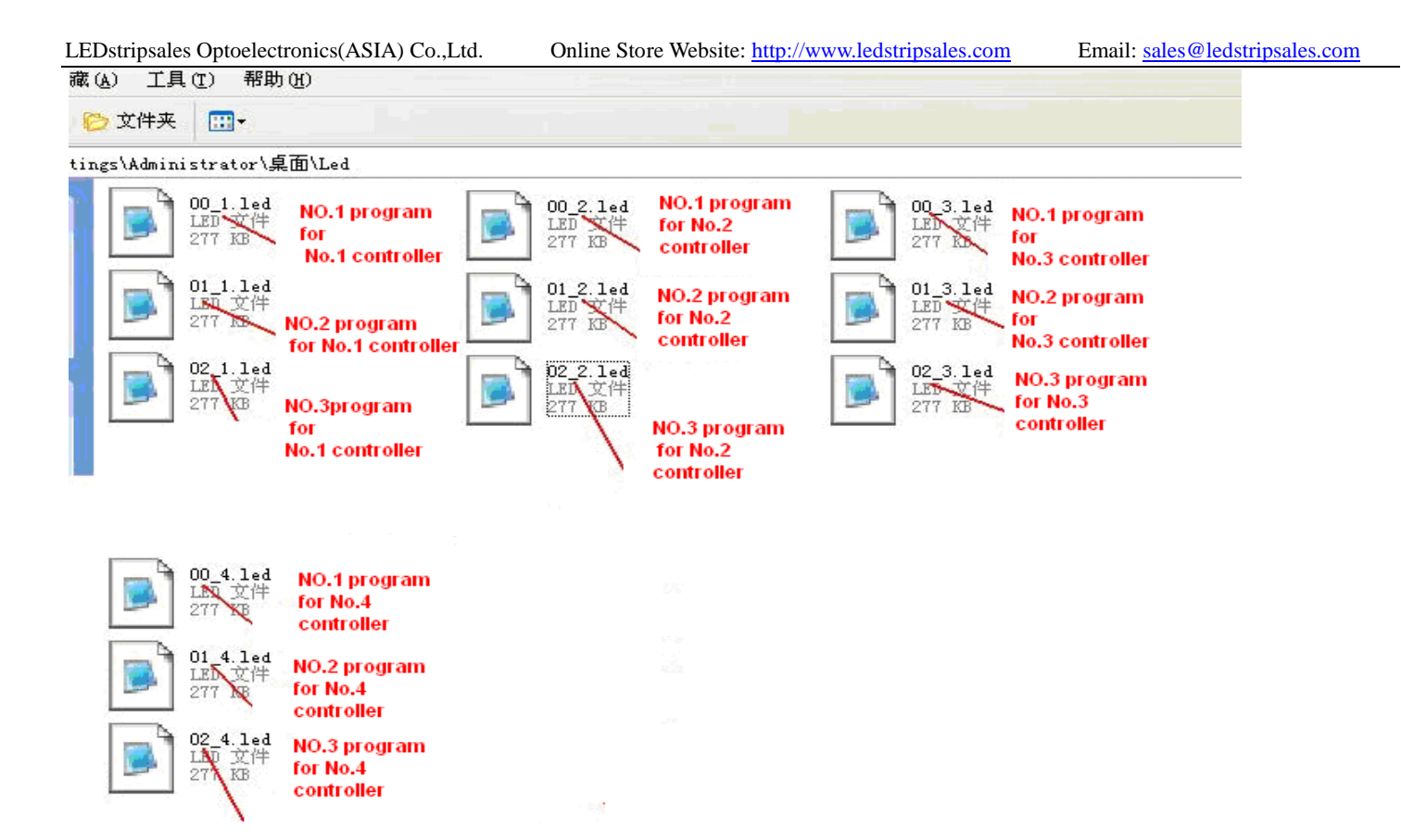

## **7**、**Special parameters**

#### **Memory card**:

**type:** SD card (suggest using high-speed SD card)

**Capacity**:128MB—2GB

**Format:**FAT

**Store file:** \*.led

#### **Physical parameters**:

Working temperature :-30℃—85℃

Working voltage: DC5V / DC7.5-24V

Working power: 1W

size: L165mm×W80mm×H30mm

weight: 0.35KG

signal port: 3pin connect port

# **Note**:

Before copy files to SD card , The SD card must be formatted as FAT format

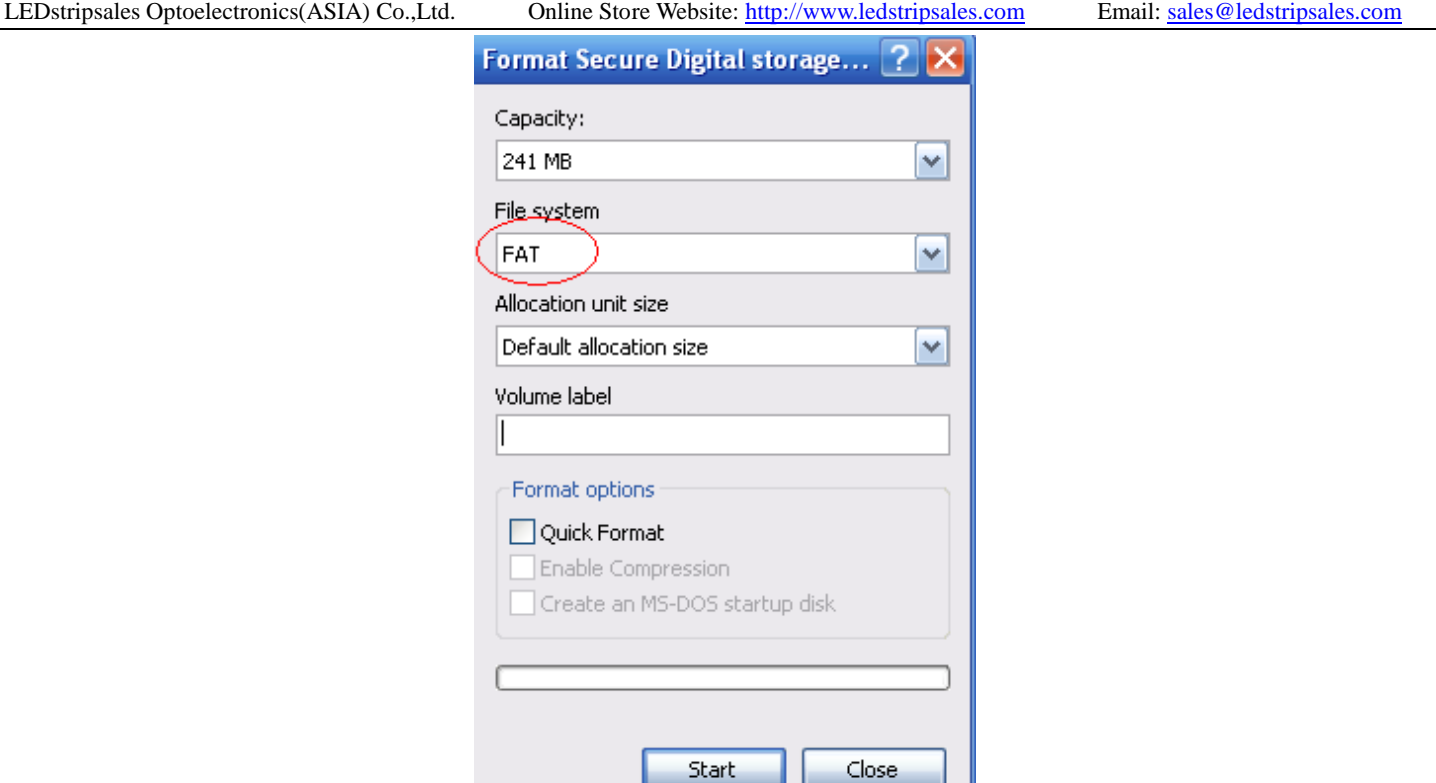

The SD card in controller can not be hot-swappable, plug the SD card every time, you must first disconnect the power supply

# **7**、 **Trouble shooting**

**Question 1:** After power, the T-1000S ERROR indicator has been flashing without display output **answer:** The ERROR indicator has been flashing means the controller did not read the card correctly, possible problems:

①SD card is empty, with no effect file.

- ②The effect file in the SD card and the controller model are not match, please choose correct controller model in LedEdit and then re-create the effect file \*led.
- ③SD card did not format to FAT before copy effect files.
- ④Please check the supply power voltage, the controller can be individually powered to exclude power reasons

⑤Changing the SD card and then test to exclude the possibility of a bad SD card

**Question 2**: The controller is powered on, the indicator is normal, but the lamps have no effect change

**Answer:** The reasons for this are as follows:

- ① Check if the lighting′s signal line and the controller connected correctly
- ② If the TTL signal is received, the lamp and the controller must be common ground, that means connect the lighting′s and the controller′s ground together
- ③ Check if the model chose during making display files on the SD card match the chips used in the lighting